## **COME ALLEGARE UN TESTO AD UN FORM**

Esistono due opzioni:

## **Opzione 1\_ allegando un link**

allega il file o crealo all'interno del team della disciplina (in cui assegnerai anche il form) copia il link del file

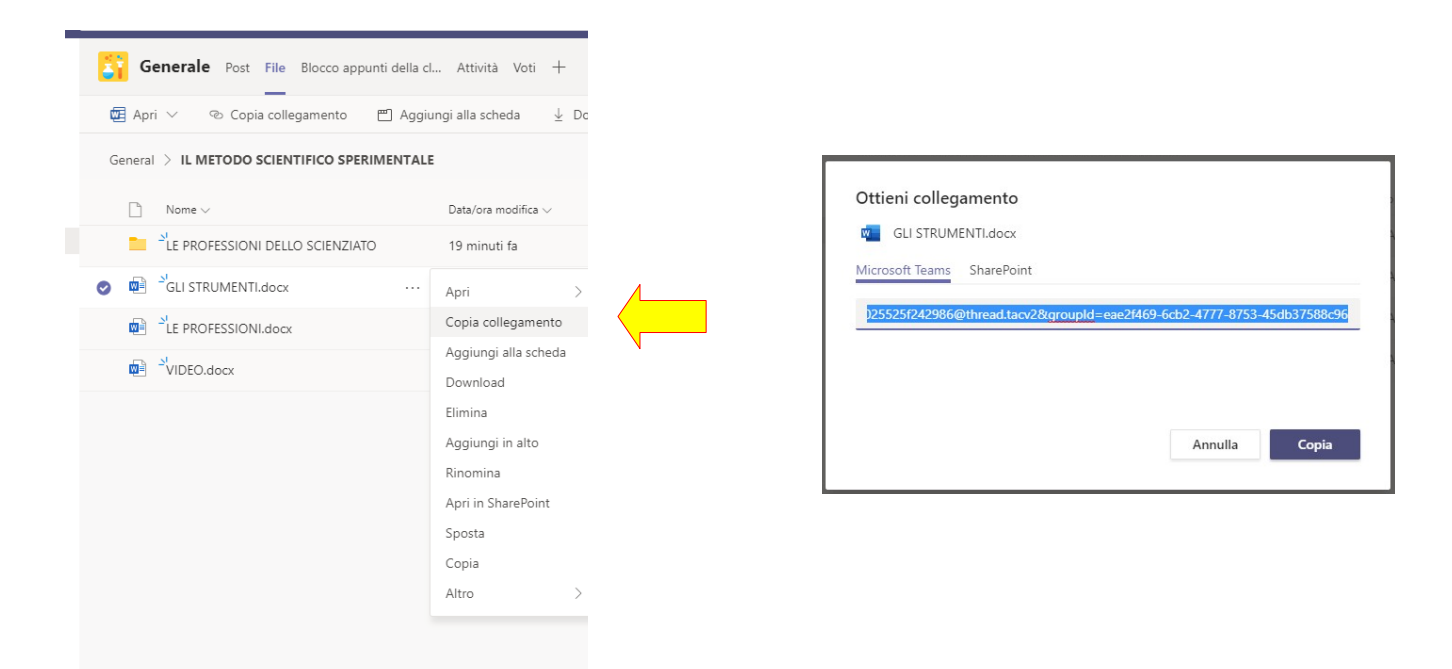

incolla il link nelle istruzioni al form

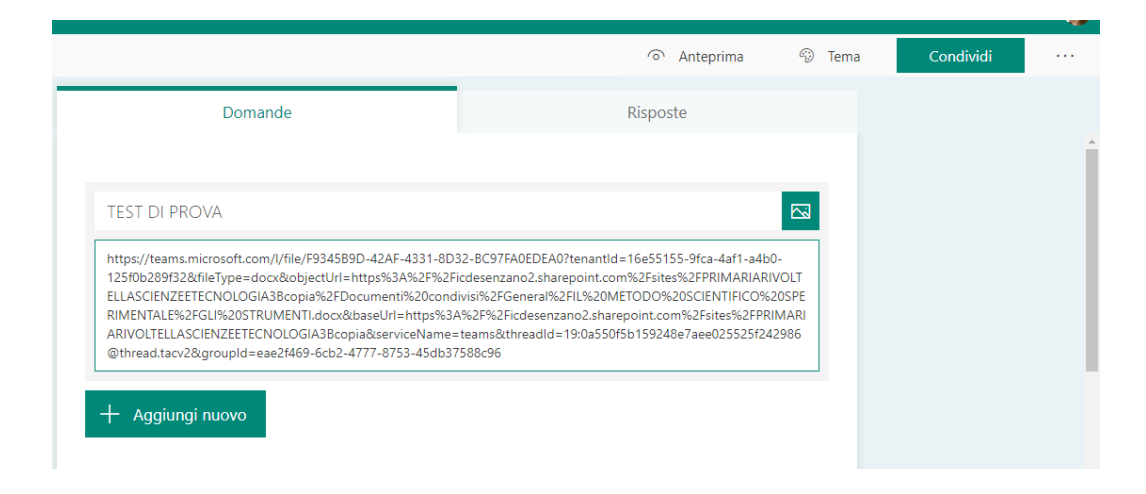

quando cliccheranno il link, si aprirà il file con il testo che hai inserito nel team della disciplina.

## **Opzione 2\_ trasformare il testo in un'immagine e caricarla:**

apri power point di office, copia il testo

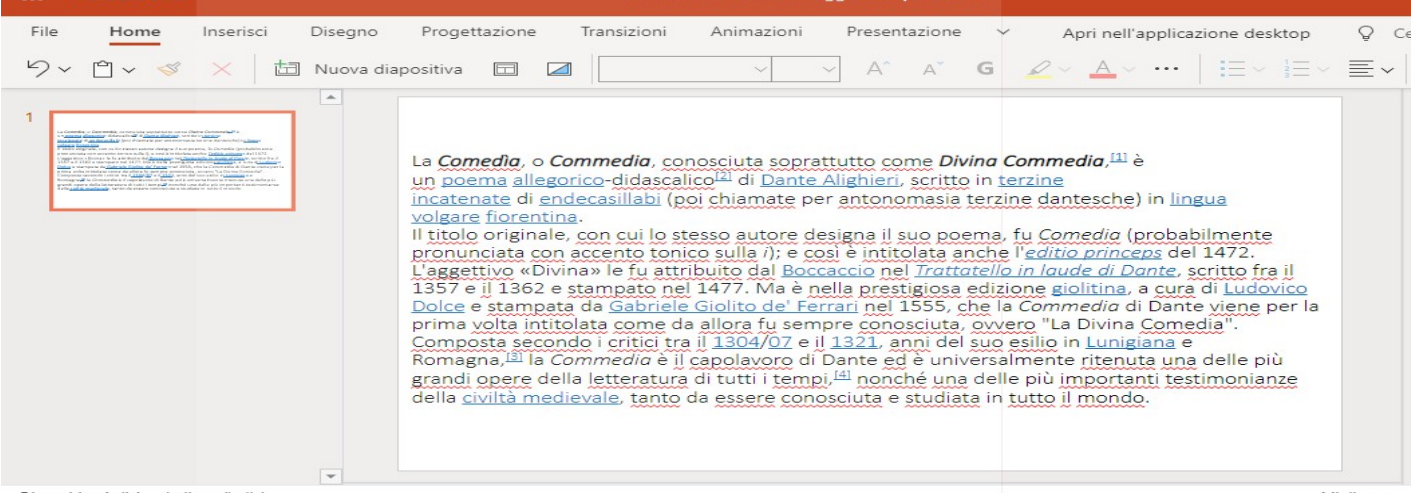

## e scarica la diapositiva come immagine

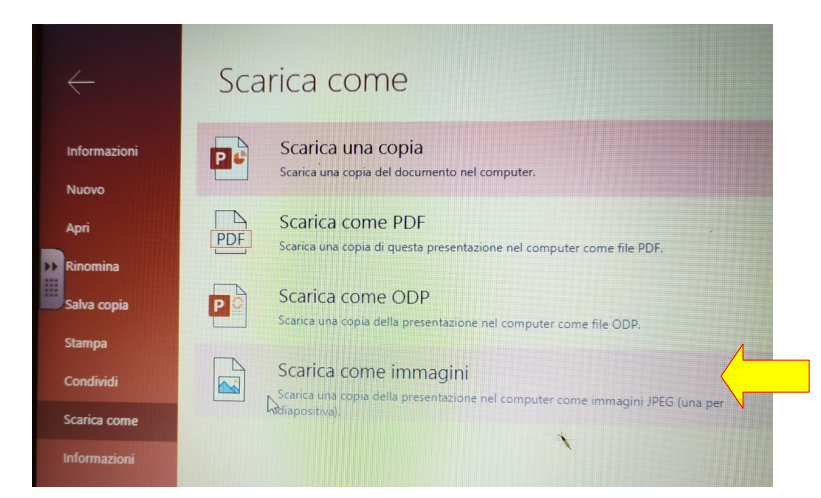

apri il form e carica l'immagine su uno dei quesiti, modificando la grandezza

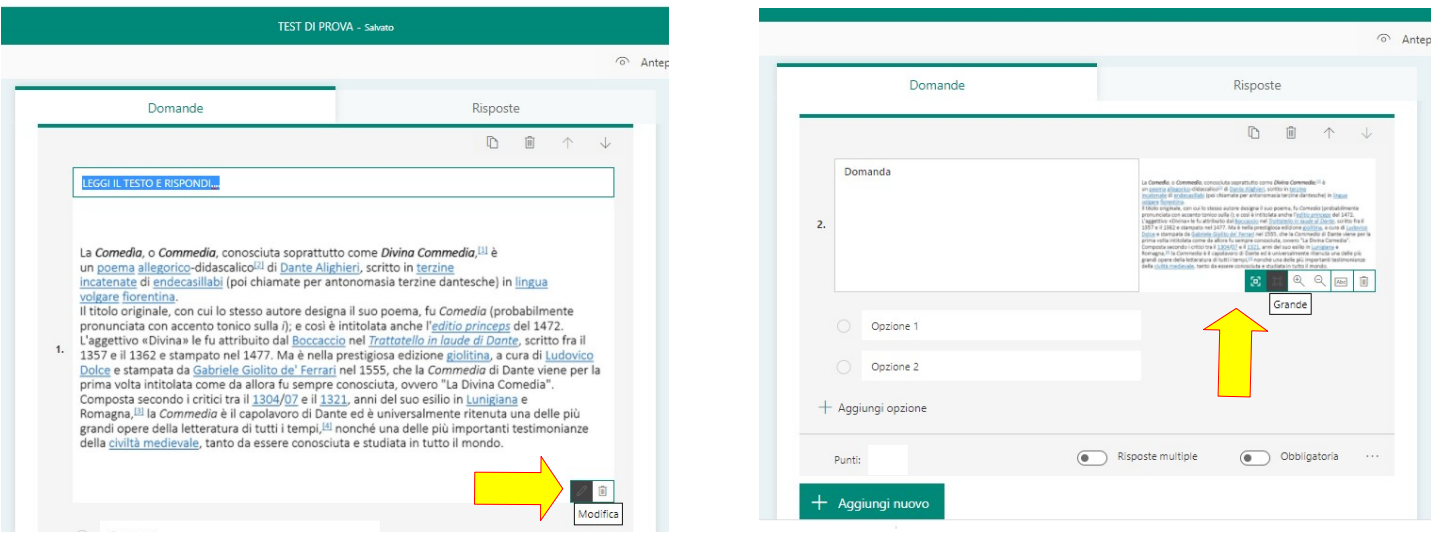